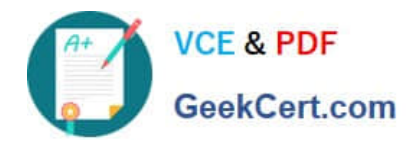

# **PSE-ENDPOINTQ&As**

PSE: Endpoint – Professional

## **Pass Palo Alto Networks PSE-ENDPOINT Exam with 100% Guarantee**

Free Download Real Questions & Answers **PDF** and **VCE** file from:

**https://www.geekcert.com/pse-endpoint.html**

### 100% Passing Guarantee 100% Money Back Assurance

Following Questions and Answers are all new published by Palo Alto Networks Official Exam Center

**63 Instant Download After Purchase** 

- **@ 100% Money Back Guarantee**
- 365 Days Free Update
- 800,000+ Satisfied Customers

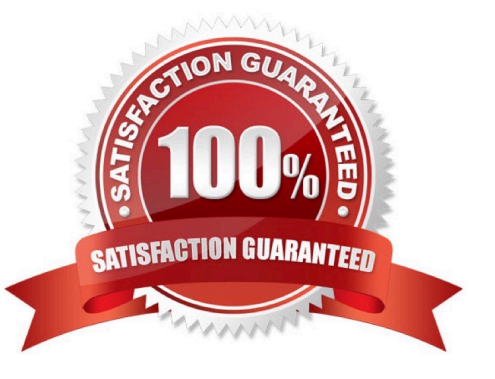

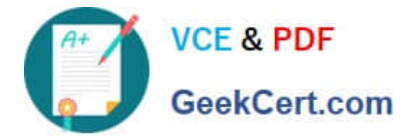

#### **QUESTION 1**

Files are not getting a WildFire verdict.

What is one way to determine whether there is a BITS issue?

- A. Check the upload status in the hash control screen.
- B. Run a telnet command between Traps agent and ESM Server on port 2125.
- C. Use PowerShell to test upload using HTTP POST method.
- D. Initiate a "Send support file" from the agent.

Correct Answer: C

#### **QUESTION 2**

An ESM server\\'s SSL certificate needs two Enhanced Key Usage purposes: Client Authentication and

A. Server Authentication

\_\_\_\_\_\_\_\_\_\_\_\_\_\_\_\_

- B. File Recovery
- C. IP Security User
- D. IP Security Tunnel Termination
- Correct Answer: A

#### **QUESTION 3**

Traps agents use a default password for uninstallation in the event that they never communicate with their

ESM server.

Identify the password.

- A. PaloAlto!
- B. Uninstall1
- C. No password is required
- D. Password1

Correct Answer: D

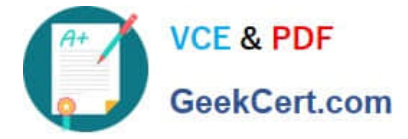

#### **QUESTION 4**

A company discovers through the agent health display in ESM Console that a certain Traps agent is not communicating with ESM Server. Administrators suspect that the problem relates to TLS/SSL. Which troubleshooting step determines if this is an SSL issue?

- A. From the agent run the command: telnet (hostname) (port)
- B. Check that the Traps service is running
- C. From the agent run the command: ping (hostname)
- D. Browse to the ESM hostname from the affected agent

Correct Answer: D

#### **QUESTION 5**

During installation of the ESM and the agent, SSL was enabled on an endpoint. However, the agent

communication is failing. The services.log on the endpoint has the following

error.

\*An error occurred while making the HTTP request to https: //hostname:2125/CyveraServer/. This could be

due to the fact that the server certificate is not configured property with HTTP SYS in the HTTPS case.

This could also be caused by a mismatch of the security binding between the client and the server."

Which certificate can be imported on the endpoint to solve this issue? Assume the hostname is a valid

FQDN and the ESM Server and Console have different certificates.

A. ESM Server Public Certificate

- B. ESM Server Serf-Signed Certificate
- C. ESM Console Self-Signed Certificate
- D. ESM Console Public Certificate

Correct Answer: B

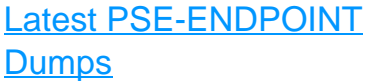

[PSE-ENDPOINT Practice](https://www.geekcert.com/pse-endpoint.html) [Test](https://www.geekcert.com/pse-endpoint.html)

[PSE-ENDPOINT Study](https://www.geekcert.com/pse-endpoint.html) [Guide](https://www.geekcert.com/pse-endpoint.html)